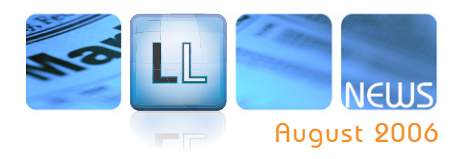

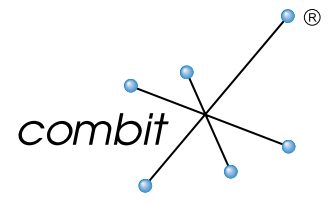

# **Highlights**

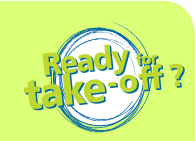

#### **D** Designer

- **Berichtscontainer** ermöglicht **•** beliebige Abfolgen von Tabellen, Charts und Kreuztabellen
- **Kreuztabellen** eröffnen neue **•** Einsatzbereiche
- **Digitale Signaturen** schaffen **• Sicherheit**
- Einstellbare **Barcode-Strichdicke** erhöht Lesbarkeit
- Neuer **Iconstil** frischt Designer auf
- **Feinschliff** optimiert Arbeits-**•** abläufe im Designer
- **HTML-Export** bringt original-**•** getreuere Ergebnisse
- Aktualisierte **Etikettenformate** beschleunigen Projekterstellung
- **Farbverlauf** poliert Objekt-Optik **•** auf

#### **Entwicklung**

- **Lokalisierung** von Projekten **•** spart Aufwand
- **Java-Unterstützung** schafft **•** neues Einsatzfeld
- **Neue OCX-Controls** unterstützen VB-Entwickler
- **20 zusätzliche Beispiele** erleich-**•** tern Einstieg
- **Generische Listen als Daten-• quellen** erlaubt Arbeiten mit Objektstrukturen
- **Intelligenter Zeilenumbruch** verschönert Ausgabe

#### **Termine**

- **Release:** ca. September 2006 **•**
- **Trust-Update:** bis **12.09.2006 •** bestellen und **20%** des Update-Preises sparen
- **Preise & Bestellen: •** www.combit.net

# List & Label 12 – Ready for take-off

Wie ihre Vorgänger bringt Ihnen und Ihren Kunden "die 12" echten Mehrwert. Heben Sie ab mit Berichtscontainer, Kreuztabellen, digitale Signaturen, Java-Unterstützung und vielem mehr. Da ist sicher auch etwas dabei, was Ihr Herz erfreut. Schon der Designer lacht Ihnen beim Öffnen mit frischem Icon-Design entgegen – so macht Projekterstellung noch mehr Spaß. Sie werden auch feststellen, dass es vielerorts besser flutscht und Sie einiges an Zeit sparen, nicht zuletzt, weil wir die Druck-Engine um 20% beschleunigen konnten. Vielen Dank für Ihr Feedback via Umfrage, Support und Schulung. So wird dies die beste List & Label Version, die wir je hatten! :-)

## O<sup>o</sup> Berichtscontainer und Berichtsstruktur

Mit Version 11 erstmals eingeführt, haben wir das Multitabellenobjekt so aufgewertet, dass Sie außer Tabellen auch Kreuztabellen (s. u.) und Chartobjekte in die Struktur einfügen können. Das bringt Sie in den Genuss extremer Vereinfachung und erübrigt die bisherige einzelne Ansteuerung. Eine wahre Freude, die etwa 25 Seiten im Programmer's Manual dafür zu streichen! Unterobjekte erscheinen jetzt wie ganz normale Tabellen. Haben Sie Code für Version 11, mit dem Sie Multitabellen ansteuern, oder verwenden Sie eine unserer Databinding-Komponenten, können Sie damit nun automatisch Kreuztabellen und Charts vor und hinter Tabellen ansteuern.

Es kommt noch besser! Charts in Tabellenspalten waren bisher nur etwas für Spezialisten. Jetzt haben Sie auch diese Aufgabe voll im Griff. Sie geben nur an, woher die Daten kommen sollen, den Rest erledigt List & Label 12. Mit einem vernünftigen Multitabellen-Code oder dem List & Label Databinding können Sie mit einem einzigen Code beliebige Abfolgen ansteuern von:

- Tabellen und Untertabellen
- Tabellen, Charts und Kreuztabellen
- Charts in Tabellenspalten.

Das bisherige Fenster *Tabellenstruktur*  wurde wegen seiner neuen Kompetenzen zur *Berichtsstruktur* befördert, das bisherige *Tabellen-Objekt* zum *Berichtscontainer*. Damit können Sie ganz einfach auch komplexe Reports aufbauen!

.<br>Wählen Sie hier den Objekttyp, den Sie in den Berichtscontainer einfügen möchten: ○ Labelle *O* Kreuztabelle O Chart

**Berichtscontainer** 

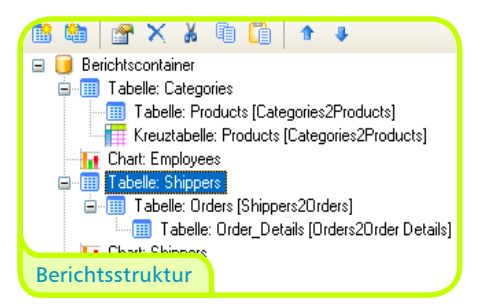

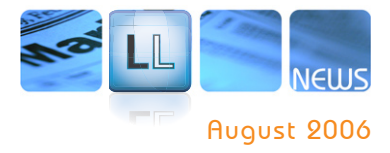

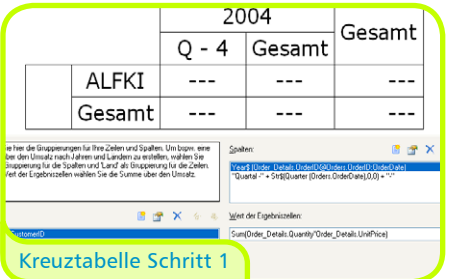

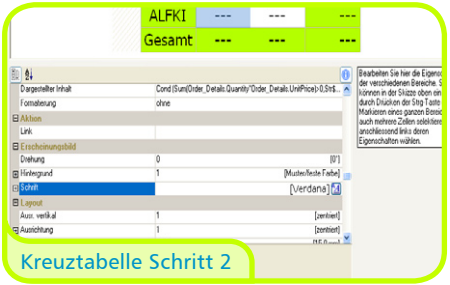

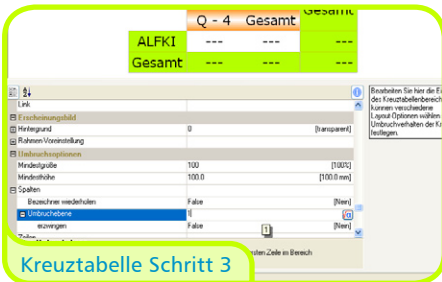

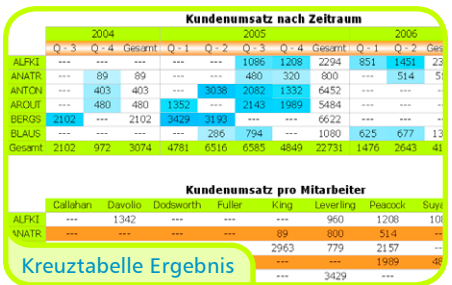

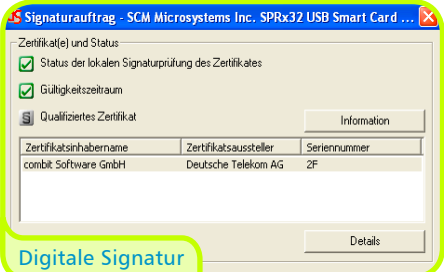

#### O**O** Kreuztabelle alias Crosstab

Eine Kreuztabelle fasst Daten in mehreren Dimensionen zusammen. Sie kann so schöne Fragen beantworten wie: "Wie verteilt sich der Produktumsatz auf die Jahre, wie auf die Mitarbeiter?" Und das geht jetzt erstmalig direkt mit List & Label 12!

Die Eigenschaften Ihrer List & Label Kreuztabelle stellen Sie in drei Schritten zusammen. Bei Schritt 1 bestimmen Sie, welche Kategorien zusammengefasst werden sollen. Im 2. Schritt können Sie Inhalt und Formatierung jeder einzelnen Zelle bearbeiten. Schritt 3 schließlich lässt Sie die Eigenschaften wie Hintergrund und Umbruchverhalten der ganzen Kreuztabelle festlegen. Im Ergebnis links sehen Sie, dass Sie auch noch komplexere Gebilde aufbauen können, indem Sie wie hier eine zweite Ebene "Quartal" einführen. Für komfortable Berechnungen in Kreuztabellen haben wir List & Label mit einer Reihe von zusätzlichen Funktionen bestückt.

Auch Ihre Design-Wünsche wie Zebramuster bis hin zu einem Hintergrund in Regenbogenfarben lassen sich erfüllen – Ihrer Fantasie sind fast keine Grenzen gesetzt. Wenn Sie mögen, kann der neue Farbverlauf (siehe Seite 3) voll zum Einsatz kommen.

#### O**O** Digitale Signatur von Dokumenten

Die digitale Signatur von Dateien ist derzeit ein echt heißes Thema. Auch für Sie und Ihre Kunden? Damit Sie Ihren Kunden hier etwas bieten können, haben wir uns mit den beiden führenden Herstellern secrypt und e•siqia/SignCubes AG zusammengetan und unterstützen jetzt direkt aus List & Label 12 heraus deren digitale Signaturen. Voraussetzung ist natürlich, dass auf dem Rechner Ihres Kunden digiSeal® office der secrypt GmbH oder die OPENLiMiT® SignCubes Software mit Lizenzschlüsseln der e•siqia Holding AG zu finden sind.

Prinzipiell können Sie Multi-TIFFs, Textdateien und PDFs signieren. Dazu finden Sie im Auswahldialog für den Export eine neue Checkbox. Häkchen rein, und nach dem Export wird der Signaturvorgang gestartet. Je nach Signaturtyp erhalten Sie eine oder mehrere Dateien. Das Signaturformat können Sie per API ändern.

Besteht das signierte Dokument aus zwei Dateien, z.B. "rechnung.tif" (die Ergebnisdatei als TIF, unverändert) und "rechnung.tif.p7s" (die dazugehörige Signatur), kann der Empfänger jederzeit prüfen, ob "rechnung.tif" seit der Signatur geändert wurde. Dazu stellen secrypt und e.siqia kostenlose Produkte zur Verfügung.

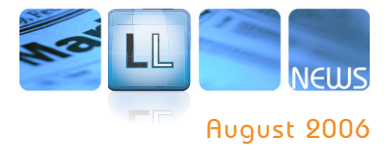

## shellennemen lekelisieren

% D: Tabellennamen lokalisieren<br>// US: Localize table names<br>LL.Dictionary.Tables.Add("Orders", "Bestellungen");<br>LL.Dictionary.Tables.Add("Order Details", "Bestellposten");

# % ): Relationsnamen lokalisieren<br>// US: Localize relation name<br>LL.Dictionary.Relations.Add("Orders2OrderDetails", "Bestellungen

// D: Feldnamen lokalisieren<br>1/ US: Localise field names<br>LL.Dictionary.Fields.Add("FroductName", "Froduktname");<br>LL.Dictionary.Fields.Add("Cantrity", "Annahl");<br>LL.Dictionary.Fields.Add("UnitFrice", "Einzelpreis");

LL.Dictionary.Fields.Add("OrderDate", "Bestelldatu<br>LL.Dictionary.Fields.Add("ShipAddress", "Empfänger dd ("ShipCity", "EmpfängerStad Lokalisierung ("ShipCountry", "EmpfängerLand");

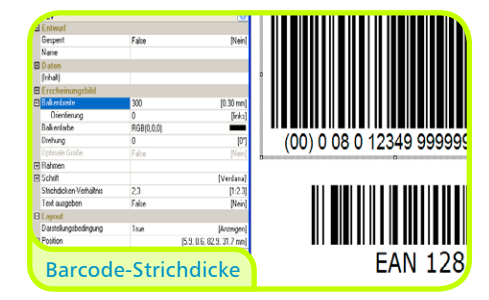

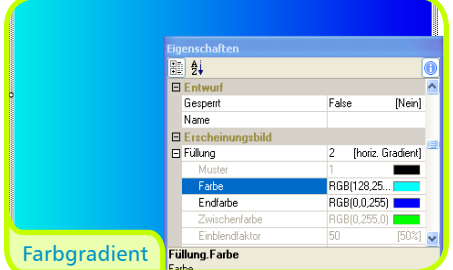

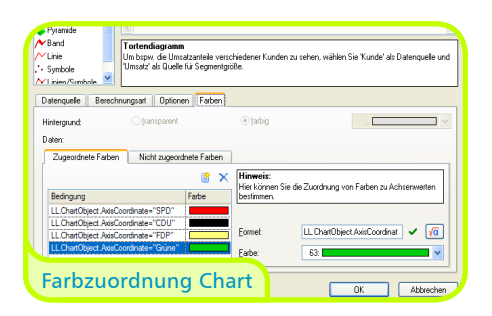

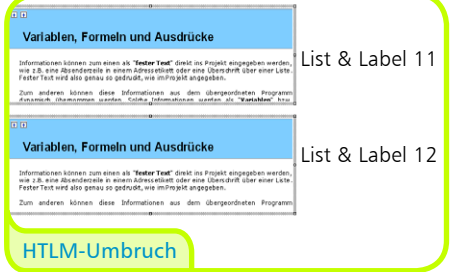

## Lokalisierung von Projekten

Hiermit haben wir einen sehr häufig genannten Wunsch umsetzen können und hoffen, der ein oder andere freut sich :-). Projekte werden einmal in einer Sprache designed und begrüßen dann jeden Benutzer in seiner Landessprache. Dafür übergeben Sie für jede Sprache ein Wörterbuch per API. Noch eleganter lösen Sie die Übergabe, wenn Sie echte Wörterbücher oder Übersetzungstabellen dazwischenschalten, die Sie sowieso schon im Einsatz haben. Damit sparen Sie besonders viel Zeit.

Am komfortabelsten ist die Bedienung des Lokalisierungs-Features für Sie in den Komponenten (siehe Seite 5), in seinen zeitsparenden Genuss kommen Sie aber natürlich auch, wenn Sie die DLL-Funktionen einsetzen.

### O**O** Barcode-**Strichdicke**

Und noch einen häufig genannten Kundenwunsch sind wir glücklich erfüllen zu können: Bei Barcode-Objekten können Sie nun eine feste Strichdicke angeben. So ergibt sich immer ein harmonisches Bild, unabhängig von der Länge des Barcodes.

Ebenfalls heiß ersehnt war die Einstellbarkeit des Strichdickenverhältnisses, nun möglich für die Code-Arten, die variable Verhältnisse vorsehen, wie z.B. Code39 oder die 2of5-Familie.

## Neuer Barcode

Natürlich gibt's auch in dieser Version einen neuen Barcode-Typ. So ist wieder alles Gefragte abgedeckt. Der Neue heißt NVE (Nummer der Versandeinheit). Im Englischsprachigen als SSCC (Serial Shipping Container Code) bekannt, gewinnt er in der Logistikbranche zusehends an Wichtiakeit.

## O**O** Farbgradienten

Für Hintergrundfarben, Rechteckfüllungen und weitere Orte, an denen Sie bisher eine solide Farbe einstellen konnten, lassen sich jetzt Farbgradienten wählen und so nette Farbverläufe erzeugen. Das ermöglicht Ihnen optisch attraktive Effekte. Treiben Sie's bunt!

## O**O** Farbzuordnung im Chart-Objekt

Und wenn wir schon bei Farben sind: Im Chart-Objekt können Sie bestimmten Werten nun feste Farben zuordnen – man denke nur an den Wahlabend. Ihre Kunden werden sich freuen, evtl. Produktfarben auch in ihren Auswertungen visualisieren zu können.

### O**O** Optimierter HTML-Umbruch

Bisher wurde der HTML-Objektumbruch auf Bildebene durchgeführt, d.h. wenn man Pech hatte, ging der Seitenumbruch mitten durch eine Textzeile. Jetzt erhalten Sie ein rundum schönes Ergebnis, weil das Objekt die Daten zunächst analysiert und versucht, keinen Text zu zerschnibbeln.

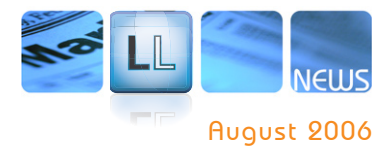

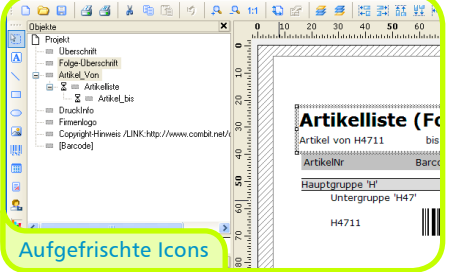

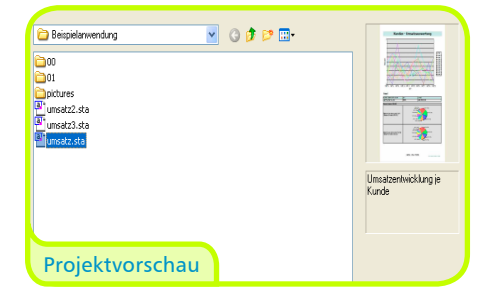

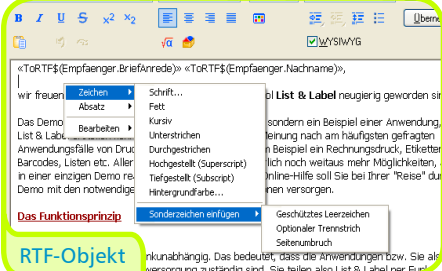

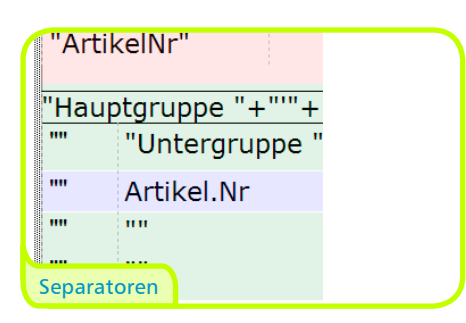

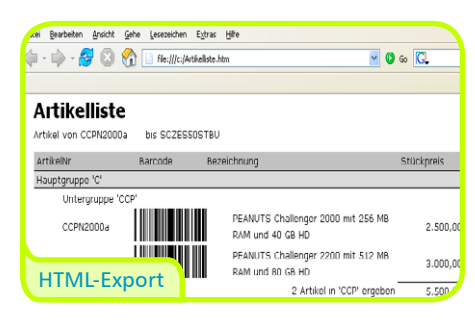

## O**O** Feinschliff und Schönheit im Designer

Wir haben den Designer an vielen Stellen angefasst, um Ihnen und Ihren Kunden das Leben im Designer schöner, schneller und angenehmer zu machen. Dabei haben wir viele Kundenanregungen aus Umfrage, Schulungen und Support eingearbeitet. Wir erwähnen hier nur ein paar und sind sicher, vom Rest lassen Sie sich positiv selbst überraschen.

**Alle Icons** wurden aufgepeppt. So kommt Ihr Arbeitsbereich im Designer jetzt aufgefrischt daher, und Projekte zu erstellen macht noch mehr Spaß.

# **Neue Zoombuttons in der Toolbar**  lassen Sie den Zoom im Arbeitsbereich

verändern, Sie sparen sich den Wechsel ins Menü oder zur Tastatur.

**Schönere Projektvorschau** im Datei-Öffnen-Dialog durch bessere Umsetzung und Echtfarben.

## **Die Eigenschaftsliste speichert ihren**

**Zustand** pro Objekttyp, d.h. die entsprechenden Unterpunkte behalten ihren Aufklappzustand. Gerade das Arbeiten in komplexen Projekten mit vielen Objekten, die Sie ähnlich ändern möchten, wird Ihnen dadurch wesentlich angenehmer gemacht. Wollen Sie beim Bearbeiten eines Objektes mal eben schnell bei einem anderen Objekt nachschauen, sind Sie jetzt flugs wieder zurückgewechselt.

**Sonderzeichen im RTF-Text** können Sie jetzt bequem einfügen: Einen Seitenumbruch, optionale Trennstriche und geschützte Leerzeichen.

**Trennlinien zwischen Tabellenspalten einfacher verschiebbar.** Die sich ergebenden "unsichtbaren" Separatoren, die entstanden, wenn Sie in einer Tabellenzeile die Rahmen ausgeschaltet hatten, waren bisher schwer zu verschieben. In

diesen Fällen werden Ihnen jetzt dezent gestrichelte Trennlinien angeboten, zum schnellen Zupacken (im Layout- und Layout/Preview-Modus).

#### **Dies und das**

- Viele neue Funktionen, u. a. für Berech-• nungen in Kreuztabellen
- Neuer Eintrag "Löschen" im Kontextmenü von Hilfslinien
- Projekt > Einstellungen wurde entfernt, Projektparameter schmücken jetzt das Eigenschaftsfenster, wenn im Arbeitsbereich keine Objekte selektiert sind
- Ein Doppelklick auf ein Bild öffnet jetzt den Dateiauswahldialog
- Im Auswahldialog für eine neue Tabellenzeilendefinition können Sie jetzt auch direkt zum Feldauswahlassistenten springen
- Barcode Code 39 benötigt keine "\*" mehr als Einrahmung
- Tabellenspalten und Textabsätze haben Darstellungsbedingungen •

## Exportverbesserungen

**Der HTML-Export** verwendet nun Cascading Style Sheet (CSS)-Tags für Tabellenrahmen und erzielt dadurch wesentlich bessere Ergebnisse, besonders wenn Sie individuelle Rahmenformatierungen verwenden.

**Der Excel-Export** ist jetzt fähig, jeweils ein Worksheet pro Seite zu erzeugen, auch durchgehend benannt, z.B. "Artikelliste S. 1/2/3/...".

**Der reine Datentextexport** kann jetzt Unicode-Dateien erzeugen, solange alle Unicode-Zeichen aus demselben Codepage-Bereich stammen, z.B. nur Japanisch oder nur Chinesisch oder ...

**Multi-TIFF, PDF, TXT** unterstützen die digitalen Signaturen, s. o.

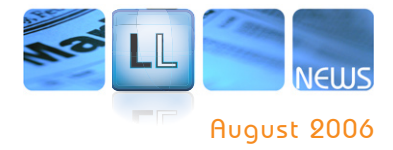

 $\begin{tabular}{ll} \hline \textbf{[F 1]:} \textbf{Table1} \textbf{I} = \textbf{m} \textbf{a} \textbf{b} \textbf{b} \textbf{b} \textbf{c} \textbf{b} \textbf{b} \textbf{c} \textbf{b} \textbf{b} \textbf{c} \textbf{b} \textbf{b} \textbf{c} \textbf{b} \textbf{b} \textbf{c} \textbf{b} \textbf{b} \textbf{c} \textbf{b} \textbf{b} \textbf{c} \textbf{b} \textbf{b} \textbf{c} \textbf{b} \textbf{b} \textbf{c} \textbf{b$ // D: Relationsnamen lokalisieren<br>// US: Localize relation name  $\begin{array}{ll} \mbox{// 0: Feldmann lokalisieren} \\ \mbox{// 0S: Localise field name} \\ \mbox{Li. Dictionary, Field. Add("ProductName", "Produttname")} \\ \mbox{Li. Dictionary, Field. Add("Quantity", "Anzahl");} \\ \mbox{Li. Dictionary, Field. Add("UnitPrice", "Since!preis");} \end{array}$ LL.Dictionary.Fields.Add("OrderDate", "Bestelldatum"). Lokalisations-Code ("Empfänger Adresse", "Empfänger Adresse "EmpfängerAdresse");

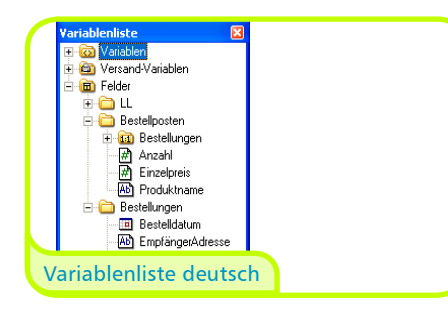

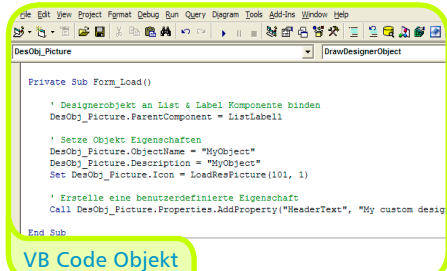

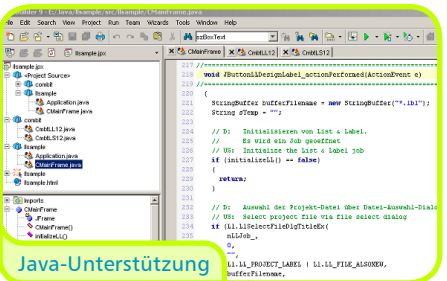

Bestellen Sie jetzt Ihr Update zum Trust-Preis und sparen Sie

20% des Update-Preises

Gültig bis 12.09.2006

## O**O** Komponenten .NET, VCL, OCX

**Mit Dictionaries** in den Komponenten haben wir es Ihnen sehr leicht gemacht, List & Label-Projekte zu lokalisieren (siehe auch Seite 2). Für .NET gibt es dazu z.B. eine neue Struktur "ListLabelDictionary", womit sich alle angezeigten Feld- und Variablennamen lokalisieren lassen. Bei ein und derselben Projektdatei sieht man in England "ProductName", in Deutschland "Produktname". Das funktioniert auch noch, wenn in Deutschland das Projekt geändert, gespeichert und nach England geschickt wird – im Projekt selbst werden nur sprachunabhängige Kürzel oder z.B. die englischen Namen gespeichert. Das Ergebnis im Designer fällt dann je nach Sprache unterschiedlich aus. Analog funktioniert's mit VCL und OCX.

#### **.NET: Neue Databinding-Optionen**

Seit Visual Studio 2005 unterstützt .NET typsichere generische Listen, d.h. Sie können Listen von Objekten erstellen, indem Sie z.B.

myList = new List<Person>;

coden, wobei "Person" eine beliebige eigene Klasse sein kann. Neu ist, dass Sie solche Listen nun auch an List & Label binden können, indem Sie einfach

LL.DataSource = myList;

schreiben. Datenbankunabhängiges Reporting ganz einfach! Der Clou: Das funktioniert auch mehrstufig, d.h. "Person" kann wiederum eine Liste von anderen Klassen enthalten. Im Designer finden Sie die Daten dieser Liste als Unterrelation wieder.

**OCX: Eigene Designer-Objekte und** 

**Funktionsobjekte** lassen sich jetzt auch mit Visual Basic mit wenigen Zeilen Code einfügen. Der Endbenutzer kann sie dann nicht von den regulären Objekten und Funktionen unterscheiden.

## JAVA-Unterstützung

Viele werden sagen: endlich! Eine JNI (Java Native Interface)-Wrapper-DLL macht alle Funktionen unserer DLLs in JAVA verfügbar. Ein Beispiel demonstriert Ihnen den Druck von Etiketten und Listen unter JBuilder und Eclipse. Wichtig zu wissen: der Rechner, auf dem das Reporting läuft, muss natürlich trotz JAVA ein Windows-System sein.

## O**O** Mehr

#### **Über 100 Programmierbeispiele**

liefern wir mit List & Label 12, Unterstützung für knapp 20 verschiedene Programmiersprachen. Hier haben wir kräftig um 20 Beispiele aufgerüstet.

**Die Etikettenvorlagen** haben wir aktualisiert, Sie und Ihre Kunden sind daher völlig up-to-date.

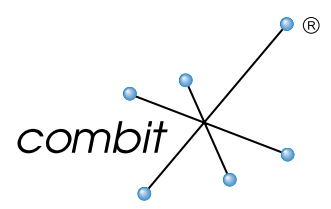

## Gut zu wissen

**Ein kostenloses Download-Update** erhalten Sie, wenn Sie Ihre Neulizenz List & Label 11 nach dem 01.08.2006 erworben haben. Bitte registrieren Sie Ihre Version 11 dazu bis 30.09.2006, am besten online.

## **Statten Sie jetzt günstig Ihr Team aus**

Mit Version 12 erhöhen wir nach langer Stabilität geringfügig die Preise. Statten Sie daher noch jetzt Ihr Team mit List & Label 11 zum alten Preis aus und kommen Sie in den Genuss des kostenlosen Download-Updates auf Version 12.

#### **Sparen Sie Geld und bestellen** Sie Ihr Update bis zum **12.09.2006.**

Wir bedanken uns für Ihren Vertrauensvorschuss mit dem Trust-Preis: Sie sparen **20%** des regulären Update-Preises!

#### **Sparen Sie Geld** durch Download und zwar 20 € plus Versandpauschale, indem Sie das Update direkt aus unserem Shop herunterladen.

### O**O** Fragen?

Wir sind gerne für Sie da und stecken Sie mit unserer Begeisterung für List & Label 12 an.

**Tel +49 (0) 7531 / 90 60 10 info@combit.net**

## O**O** Release-Termin

Voraussichtlich **September 2006**

## Preise und Bestellen

**www.combit.net**

**© combit GmbH 2006,** Irrtümer und Änderungen vorbehalten! Alle genannten Produkte, Produktbezeichnungen sowie Logos sind Marken, eingetragene Warenzeichen oder Eigentum der jeweiligen Hersteller. Irrtümer und Änderungen vorbehalten! Die Angaben stellen nur Beschreibungen dar und enthalten keine Garantie der Beschaffenheit der Produkte. Bitte beachten Sie, dass es bei den angegebenen Fremdproduktversionen verschiedene, funktionell abweichende Releases geben kann. Wir empfehlen Ihnen mit Hilfe der kostenlosen Testversion evtl. Probleme im Vorfeld auszuschließen. Alle genannten Produkte, Produktbezeichnungen sowie Logos sind Marken, eingetragene Warenzeichen oder Eigentum der jeweiligen Hersteller.

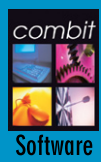

combit GmbH Untere Laube 30 D-78462 Konstanz www.combit.net

**Sales & Service Team** Tel:  $+49(0)$  7531 9060-10 Fax:  $+49$  (0) 7531 9060-18 eMail: vertrieb@combit.net

**CO** für Redaktionen: **Brita Dannenmann** Tel: +49 (0) 7531 9060-13 Fax:  $+49(0)$  7531 9060-18 eMail: pr@combit.net